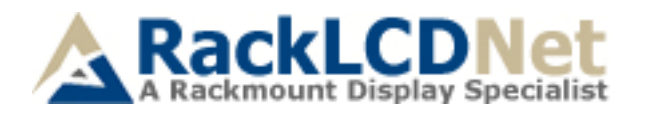

# **Industrial LCD Panel FAQ**

## **1. How do I adjust the resolution?**

To change monitor resolution, click -> Start -> Control Panel -> Display. Select Setting tab to adjust the monitor resolution in Desktop Area. The available resolutions, "640 x 480", "800 x 600", "1024 x 768", "1152 x 864", "1280 x 1024", are determined by the display card in your computer.

#### **2. Is interference signal appeared on LCD normal when sitting down the computer?**

In rare cases, interference may appear on the monitor. This may be caused by signal rate of VGA card and is considered normal. The image quality can be improved by adjusting the phase or pixel rate automatically or manually.

#### **3. The membrane button power light is not ON**

Press the power On/Off on LCD membrane button to check if the monitor is in the ON mode. Check the power cord is properly connected to the LCD keyboard drawer and power outlet.

#### **4. Screen image is not centered or sized properly**

Press the  $\mathbb{R}^{\mathbb{N}}$  button for two seconds to automatically adjust the image. Adjust the Hposition and V-position setting via On-screen menu.

#### **5. Must calibration be down after installation completed?**

After connecting your touch monitor and installing the software, you must calibrate the touch screen. Calibration serves two purposes:

- (A) Set the active area of the touch screen
- (B) Align the touch screen's active area to the underlying video.

#### **6. The touch screen is not accurate**

Calibration should be required. Make sure to touch the center of each X once at a time.

#### **7. The touch screen is accurate in most area, but off a lot in center area**

The touch screen may have linearity problems. Please use touch screen and select more points calibration.

## **8. Why can the display mot match to the touch screen correctly after calibration?**

The touch screen will be aged after a certain period of consumption or under harsh environment. It is normal. The touch screen driver has an utility to adjust the situation. The calibration point can be more on the touch screen.